## **How to Remove row**

1. Select the row/s you would like to delete by checking the checkbox before ID column and click **Remove button**.

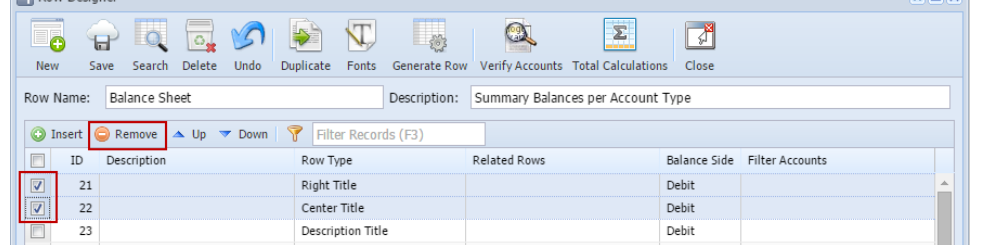

2. A delete warning message will be shown. Click **Yes** to proceed with deleting the selected rows.

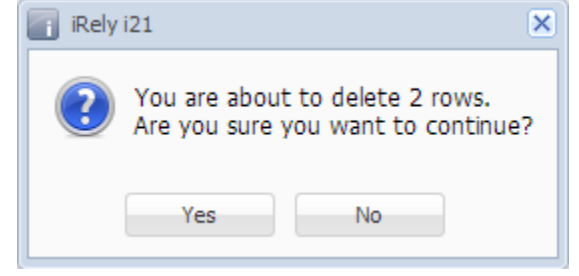

1. Select the row/s you would like to delete by checking the checkbox before ID column and click **Delete button**.

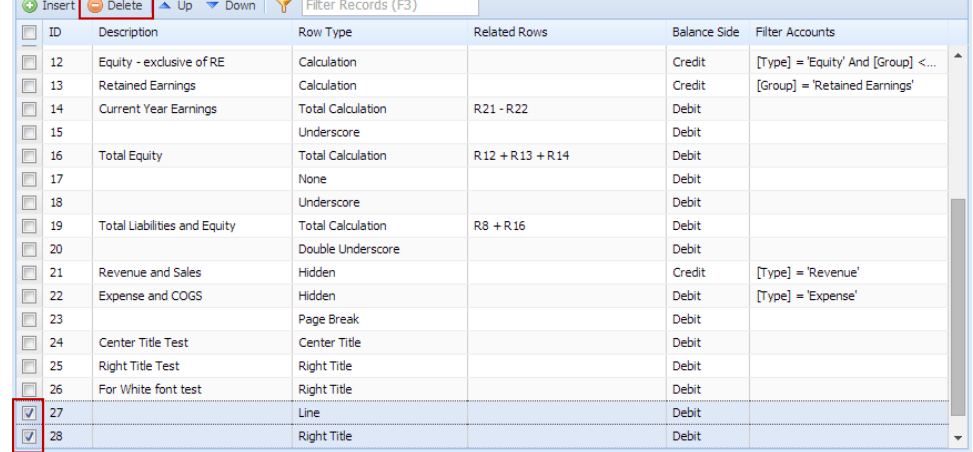

2. A delete warning message will be shown. Click **Yes** to proceed with deleting the selected rows.

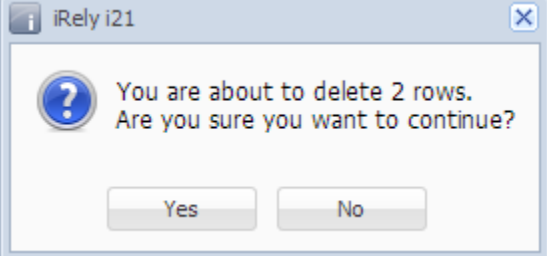